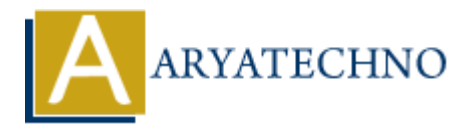

# **MongoDB - Connection**

**Topics :** [MongoDB](https://www.aryatechno.com/category/21/mongodb.html) **Written on** [December 30, 2023](https://www.aryatechno.com/topics/mongodb-connection)

Connecting to MongoDB involves establishing a connection between your application and the MongoDB server. The connection is typically established using a MongoDB driver, which is a library or module specific to the programming language you are using. Below are general steps for connecting to MongoDB using various programming languages. **on December 30, 2023**<br> **ARY BY SECT THE CONDUCT SUPPER SUPPER SUPPER SUPPER SUPPER SUPPER SUPPER SUPPER SUPPER SUPPER SUPPER SUPPER SUPPER SUPPER SUPPER SUPPER SUPPER SUPPER SUPPER SUPPER SUPPER SUPPER SUPPER SUPPER SUPPE** 

## **Connection in Node.js (Using mongodb Node.js Driver):**

## 1. **Install the MongoDB Driver:**

npm install mongodb

### 2. **Create a Connection:**

```
 const { MongoClient } = require('mongodb');
```

```
// Connection URI
const uri = 'mongodb+srv://<username>:<password>@<cluster-
address>/test?retryWrites=true&w=majority';
```

```
// Create a new MongoClient
const client = new MongoClient(uri, { useNewUrlParser: true,
useUnifiedTopology: true });
```

```
// Connect to the MongoDB server
client.connect().then(() => {
     console.log('Connected to MongoDB');
     // Perform operations here
\}).catch(err => console.error(err));
```
# **Connection in Python (Using pymongo Python Driver):**

## 1. **Install the MongoDB Driver:**

pip install pymongo

#### 2. **Create a Connection:**

from pymongo import MongoClient

```
# Connection URI
uri = "mongodb+srv://<username>:<password>@<cluster-
address>/test?retryWrites=true&w=majority"
```

```
# Create a MongoClient
client = MongoClient(uri)
```

```
# Get a reference to the database
db = client.test
```
## **Connection in Java (Using Java Driver):**

### 1. **Add Dependency (Maven):**

```
 <dependency>
         <groupId>org.mongodb</groupId>
         <artifactId>mongodb-driver-sync</artifactId>
         <version>4.4.3</version>
</dependency>
    ient = MongoClient(uri)<br>
Get a reference to the database<br>
= client.test<br>
cion in Java (Using Java Driver):<br>
dDependency<br>
<dpendency<br>
<dpendency<br>
<dpendency<br>
<dpendency<br>
<dpendency<br>
<dpendency<br>
<dpendency<br>
<dpendency<br>
artif
```
### 2. **Create a Connection:**

```
import com.mongodb.client.MongoClients;
import com.mongodb.client.MongoClient;
import com.mongodb.client.MongoDatabase;
```

```
// Connection URI
String uri = "mongodb+srv://<username>:<password>@<cluster-
address>/test?retryWrites=true&w=majority";
```
// Create a MongoClient MongoClient mongoClient = MongoClients.create(uri);

// Get a reference to the database MongoDatabase database = mongoClient.getDatabase("test");

## **Connection in C# (Using MongoDB.Driver .NET Driver):**

### 1. **Add NuGet Package:**

Install-Package MongoDB.Driver

## 2. **Create a Connection:**

using MongoDB.Driver;

// Connection URI string uri = "mongodb+srv://<username>:<password>@<clusteraddress>/test?retryWrites=true&w=majority";

// Create a MongoClient var client = new MongoClient(uri);

// Get a reference to the database var database = client.GetDatabase("test");

Replace <username>, <password>, and <cluster-address> with your MongoDB Atlas cluster's credentials. Val chem – how Pologochemaan,<br>
y of et a reference to the database<br>
var database – client.GetDatabase("test");<br>
Replace <username>, <password>, and <cluster -address> with your MongoDB Atlas chementials.<br>
© Copyright Aryat